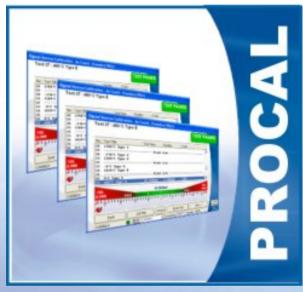

# PROCAL

PERFORMING A CALIBRATION ON A MOTECH MIC39 MULTIMETER

- → Start ProCal
- → Select File → Search For a Procedure (Calibrate Instrument)
  - $\rightarrow$  Standard Calibration  $\rightarrow$  By Model Number
- → Enter MIC39, select the procedure found and click Next >>

| Edit Control Help UserLogin About                                               |                                            |                                              |                                | procedure by model number           |                      |
|---------------------------------------------------------------------------------|--------------------------------------------|----------------------------------------------|--------------------------------|-------------------------------------|----------------------|
| Calibrate An Instrument                                                         |                                            |                                              | Pleas                          | e enter a model number :            | OK                   |
| nstrument Calibration Priority Lists                                            |                                            |                                              | -                              |                                     | Cancel               |
| Search For a Procedure (Calibrate Instrument) 🔸                                 |                                            | By <u>M</u> anufacturer                      |                                |                                     |                      |
| Repair An Instrument                                                            | Accredited Calibration  C of C Certificate | By Instrument Description<br>By Model Number |                                |                                     |                      |
| Add A <u>f</u> ter Adjustment Results                                           | Electrical Safety Test 🔸                   | List All Procedures                          | MICS                           | <sup>9</sup> ^                      |                      |
| Recall a Certificate                                                            | Test Report ▶                              |                                              |                                | $\rightarrow$                       |                      |
| Res <u>u</u> me a Calibration (Calibration Incomplete)<br>Recover a Calibration |                                            |                                              | Procedure<br>No. Ma<br>3020 M0 |                                     | Version              |
| -<br>Print <u>L</u> est Summary<br>Print <u>J</u> ob Information                |                                            |                                              |                                | $\square$                           |                      |
| ave & Exit Calibration                                                          |                                            |                                              |                                |                                     |                      |
| Check Instrument Traceability                                                   |                                            |                                              |                                | $\langle \rangle$                   |                      |
| E <u>w</u> it                                                                   |                                            |                                              |                                |                                     |                      |
|                                                                                 |                                            |                                              |                                |                                     |                      |
|                                                                                 |                                            |                                              |                                | $\langle \rangle$                   | $\searrow$           |
|                                                                                 |                                            |                                              |                                | 2                                   |                      |
|                                                                                 |                                            |                                              | Procedure                      | Type : Standard Certificate         | $\sim$               |
|                                                                                 |                                            |                                              |                                | View Technical File Search <u>C</u> | ancel <u>N</u> ext>> |

→ The traceability and uncertainty statement information is displayed – click YES to proceed

Yes

| Confirm Procedure | Settings | - MOTECH MIC39 | procedure | [PROC3020 |
|-------------------|----------|----------------|-----------|-----------|
|-------------------|----------|----------------|-----------|-----------|

#### TRACEABILITY INFORMATION

This procedure uses the following traceable instruments :

01 : [LOCAL] : 2041A Precision Multi-Product Calibrator : 123456A1

#### UNCERTAINTY STATEMENTS

D.C. Voltage : 0 to 1000V: 0.002% ± 1digit

Is the information listed above correct ?

<u>N</u>o.

- → Enter serial number 1234
- → Set Cal Interval to 52 weeks
- → Select/Enter the tested by name
- Select customer name 'Arrow Calibrations' then click Next >>

| <b>Calibration Informatio</b>               | n - Standard Cer                    | tificate    |                                                                   |                |
|---------------------------------------------|-------------------------------------|-------------|-------------------------------------------------------------------|----------------|
| . A. M. M. M. M. M. M. M. M. M. M. M. M. M. | -Instrument Inform                  | ation       | Environmental Informatio                                          | n              |
| A DA                                        | System ID                           | ID00339     | Room Temperature                                                  | <b>20 ▼</b> °C |
|                                             | Customer Ref.                       |             | Mains Voltage                                                     | 240 💌 Volts    |
|                                             | Manufacturer                        | MOTECH      | Humidity                                                          | 50 💌 %RH       |
|                                             | Serial Number                       | 1234        | Mains Frequency                                                   | 50 💌 Hz        |
|                                             | Model Number                        | MIC39       | <ul> <li>Calibration Information —<br/>Date of Receipt</li> </ul> |                |
|                                             | Cal. Interval                       | 52 Veeks    | Date of Calibration                                               | 01/09/2005     |
|                                             | - Certificate Type-                 | 26          | Job Number                                                        |                |
|                                             | Standard Cert                       | 52<br>104   | Tested By A.B S                                                   | mith           |
|                                             | Customer Informa                    | tion        |                                                                   |                |
|                                             | Customer Name                       | ions        |                                                                   | Add Contact    |
|                                             | Arrow Calibrat                      | ions        |                                                                   |                |
|                                             | Beta Calibratio<br>Challenger La    | boratories  |                                                                   |                |
|                                             | Delta Calibrati<br>Echo Calibrati   | on Services |                                                                   |                |
| Canad                                       | Fox Calibration<br>Golf Calibration |             |                                                                   | Next >>        |
| Cancel                                      | Hotel Calibrati                     |             | <u>-</u>                                                          |                |

→ The next window asks if As Found or After Adjustment Readings - click As Found Readings then click Next >>.

| - 05          | Select one of the available options below, then click 'Next >>' to proceed or '<< Back'. |  |
|---------------|------------------------------------------------------------------------------------------|--|
| 1 sin         |                                                                                          |  |
| A Contraction |                                                                                          |  |
|               | As Found Readings                                                                        |  |
| (Pr)          | C After Adjustment Readings                                                              |  |
| -194          |                                                                                          |  |
| J.A.          |                                                                                          |  |
| Depress.      | The set of the stand of the stand of the set                                             |  |
| Entration and |                                                                                          |  |
| Cancel        | << Back Next >>                                                                          |  |

- → The first test is the continuity bleeper test
- Select ohms mode then press the blue function button on the multimeter – click YES if meter is bleeping

| No.    | Test Title                       | Test Value | Reading | % Spe    |                      |
|--------|----------------------------------|------------|---------|----------|----------------------|
|        |                                  |            | neading | ∕≈ ope   |                      |
| 1<br>2 | General Operation T              | 'ests      |         |          |                      |
| 2      | Continuity Bleeper<br>Diode Test |            | Pass    |          |                      |
| 4      | Bar Display                      |            | Pass    |          |                      |
| 5      |                                  | Blan       | k Line  |          | ]                    |
| 6      | DC Voltage                       |            |         |          |                      |
| 7      | 400mV D.C. Range                 |            |         |          |                      |
| 8      | 4V D.C. Range                    |            |         |          |                      |
| 9      | 40V D.C. Range                   |            |         |          |                      |
| 10     | 400V D.C. Range                  |            |         |          |                      |
|        |                                  |            | 1 0     |          |                      |
|        |                                  |            |         |          |                      |
|        | YES                              |            |         | <u> </u> | 1                    |
|        |                                  |            |         |          | J                    |
|        |                                  |            |         |          |                      |
|        | ALL DATE OF THE OWNER            |            |         |          |                      |
|        | Eault                            |            | al Help |          | <u>R</u> estart Test |

- → The next test is the diode function test
- Select the diode function on the multimeter click YES if meter is reading 0.6V

| Manua | l Inpu  | it - As Found - Procedure F                         | PROC3020   |              |                 |      |
|-------|---------|-----------------------------------------------------|------------|--------------|-----------------|------|
|       | Tes     | t 3 : Diode Test<br>h to diode test mode : does met |            |              |                 |      |
|       | No.     | Test Title                                          | Test Value | Reading      | % Spec          |      |
|       | 1 2     | General Operation Tes<br>Continuity Bleeper         | sts<br>    |              |                 | -    |
|       | 3<br>4  | Diode Test<br>Bar Display                           |            | Pass<br>Pass |                 | -    |
|       | 5<br>6  | DC Voltage                                          | Вlал       | uk Line      |                 |      |
|       | 7 8     | 400mV D.C. Range<br>4V D.C. Range                   |            |              |                 |      |
|       | 9<br>10 | 40V D.C. Range<br>400V D.C. Range                   |            |              |                 | •    |
|       |         | YES                                                 |            |              | NO              |      |
|       | Expec   | Fault<br>Cted Result YES                            |            | a, Help      | <u>R</u> estart | Test |

- → The next test is the bar display test
- Switch the multimeter off, then on click YES if the bar display is displayed OK

|         | the bar display function correct  |            |         |                                                                                                    |   |
|---------|-----------------------------------|------------|---------|----------------------------------------------------------------------------------------------------|---|
| No.     | Test Title                        | Test Value | Reading | % Spec                                                                                                    |   |
| 1       | General Operation Te              | sts        |         |                                                                                                    | A |
| 2       | Continuity Bleeper                |            |         |                                                                                                    |   |
| 3       | Diode Test                        |            | Pass    |                                                                                                    |   |
| 4       | Bar Display                       |            |         |                                                                                                    |   |
| 5       |                                   | Blan       | k Line  |                                                                                                    |   |
| 6       | DC Voltage                        |            |         |                                                                                                    |   |
| 7       | 400mV D.C. Range                  |            |         |                                                                                                    |   |
| 8       | 4V D.C. Range                     |            |         |                                                                                                    |   |
| 9<br>10 | 40V D.C. Range<br>400V D.C. Range |            |         |                                                                                                    |   |
| TO      | 400V D.C. Kange                   |            |         |                                                                                                    |   |
|         |                                   |            | 10      |                                                                                                    |   |
|         | YES                               |            |         |                                                                                                    |   |
|         |                                   |            |         |                                                                                                    | , |
| _       | A Sector 10                       |            |         | the second second second second second second second second second second second second second second second s |   |
|         |                                   |            |         |                                                                                                    |   |

- → Before test 4 begins, a prompt screen is displayed
- Select the 400mV range on the multimeter, then click Next >>

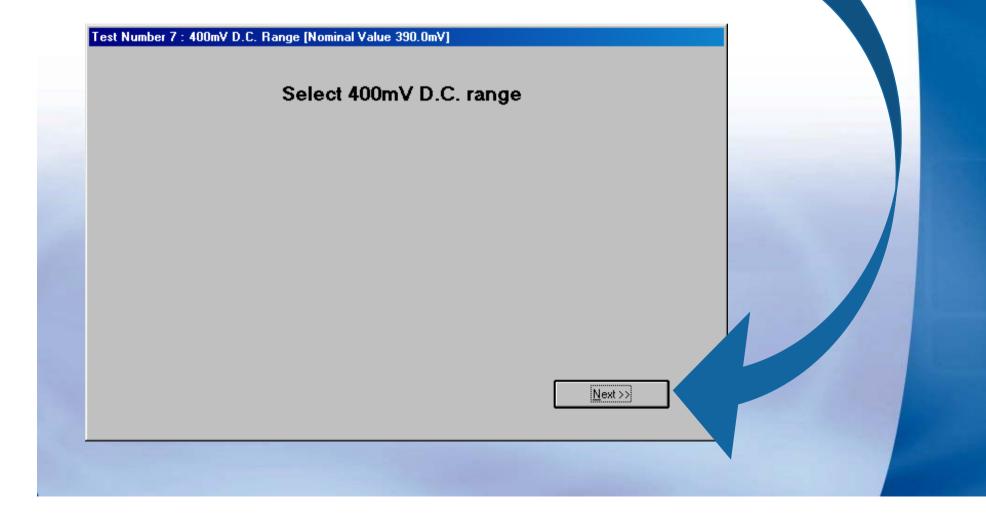

- Enter the reading displayed by the multimeter in the box marked manual input
- The arrow pointer will move to display the reading in terms of the accuracy of the instrument, and display PASS or FAIL in the top right hand of the screen

| No.        | Test Title                     | Test Value        | Reading        | % Spec       |        |
|------------|--------------------------------|-------------------|----------------|--------------|--------|
| 1          | General Operation              | 1 Tests           |                |              |        |
| 2          | Continuity Bleepe              | er                | Pass           |              |        |
| 3          | Diode Test                     |                   | Pass           |              |        |
| 4          | Bar Di <i>s</i> play           |                   | Pass           |              | _      |
| 5          |                                | Bla               | nk Line        |              |        |
| 6<br>7     | DC Voltage<br>400mV D.C. Range | 390.0mV           | 390.2mV        | 13           |        |
| 10<br>FAI  | 400V D.C. Range<br>Manu        | ial Input > 390.2 | < N            | lanual Input | FAIL   |
| FAI<br>(LO |                                | ,                 | 10.0mV j       | 1.5mV        | (HIGH) |
|            |                                |                   |                |              |        |
|            | 200 1 1 1 150 1 1 1 1          | 00 1 1 50 1 1     | 0 1 1 1 50 1 1 | 100 150      | 200    |

→ Click Next >> to proceed to the next test

- → The remaining tests will display a prompt screen displaying the range required to be set.
- Enter the readings as displayed on meter then click Next >> to proceed to the next test.

| Diode Test I<br>Bar Display I<br>Blank Li<br>DC Voltage                                                                                                    | ass<br>ass<br>ass<br>ne |                 |                                                                                                    |                             |
|----------------------------------------------------------------------------------------------------|-------------------------|-----------------|----------------------------------------------------------------------------------------------------|-----------------------------|
| Diode Test          D           Bar Display          D            Blank Li         DC Voltage           400mV D.C. Range         390.0mV         3           40V D.C. Range         400 D.C. Range         3 | ass<br>ass<br>ne        |                 |                                                                                                    |                             |
| Bar Display          D                                                                                                    | ass<br>ne               |                 |                                                                                                    |                             |
| Blank Li<br>DC Voltage<br>400mV D.C. Range<br>4V D.C. Range<br>40V D.C. Range                                                                                                    | ne                      |                 |                                                                                                    |                             |
| DC Voltage<br>400mV D.C. Range 390.0mV 3<br>4V D.C. Range<br>40V D.C. Range                                                                                                    |                         |                 | 10                                                                                                    |                             |
| 400mV D.C. Range 390.0mV 3<br>4V D.C. Range<br>40V D.C. Range                                                                                                    | 90.2mV 13               |                 |                                                                                                    |                             |
| 4V D.C. Range<br>40V D.C. Range                                                                                                    |                         |                 |                                                                                                    |                             |
| -                                                                                                    |                         |                 |                                                                                                    |                             |
| 400V D.C. Range                                                                                                    |                         |                 |                                                                                                    |                             |
|                                                                                                    |                         | <u>•</u>        | • I                                                                                                    |                             |
| Manual Input > 390.2                                                                                                    | < Manual Inpu           | TAIL            |                                                                                                    |                             |
| ₩) 1.5m¥ J 390.0m                                                                                                    |                         |                 | and the second second se |                             |
|                                                                                                    |                         |                 | 味                                                                                                    |                             |
|                                                                                                    |                         | 1 1             | - 0.4 / 20U                                                                                                    |                             |
|                                                                                                    |                         |                 |                                                                                                    |                             |
| Eault Cal Help                                                                                                    | <u>R</u> estart Test    | <u>N</u> ext>>  |                                                                                                    |                             |
|                                                                                                    |                         | ·               |                                                                                                    | ✓ A <u>U</u>                |
| (alua 390.0m)/                                                                                                    |                         | 12% of Coop     |                                                                                                    |                             |
| Value 390.0mV                                                                                                    |                         | 13% of Spec.    |                                                                                                    | <u>l</u> gn                 |
| Value 390.0mV                                                                                                    |                         | 13% of Spec.    |                                                                                                    | <u>l</u> gr<br>v <u>S</u> ł |
| Eault Cal Help                                                                                                    | <u>R</u> estart Test    | <u>N</u> ext >> |                                                                                                    |                             |
| Value 390.0mV                                                                                                    |                         | 13% of Spec.    |                                                                                                    |                             |

Ctrl+S Ctrl+P

view Results)

- → On completion of the last test, the test review screen will be displayed. A summary is show at the top of the screen. From here any test can be run again.
- → Click Next >> to proceed with saving the calibration

| Review Calibra |          | Results - All Tests Passe<br>Alibration Res |                    |                    |            |                 |
|----------------|----------|---------------------------------------------|--------------------|--------------------|------------|-----------------|
| IT IN A        | Test     | s Incomplete : 0 Te                         | ests Marginal Pass | :0 Tests I         | Failed : 0 |                 |
|                | No.      | Test Title                                  | Test Value         | Reading            | % Spec     |                 |
| Nº AN          | 4        | Bar Di <i>s</i> play                        |                    | Pass               |            | <b>_</b>        |
| MACK.          | 5        | DC Voltage                                  | Blan               | k Line             |            |                 |
| <b>9</b>       | n i      | 400mV D.C. Range                            | 390.0mV            | 390.2mV            | 13         |                 |
|                | 8        |                                             | 3.900V             | 3.900V             | 0          |                 |
|                | 9<br>10  | 40V D.C. Range<br>400V D.C. Range           |                    | 39.00V<br>390.0V   | 0          |                 |
| 610.6          | 11       | 600V D.C. Range                             |                    | 600V               | 0          |                 |
|                | 12       |                                             | Blan               | k Line             |            |                 |
|                | 13       | Linearity                                   |                    |                    | _          |                 |
|                | 14<br>15 | 40V Linearity                               | -30.00V<br>-20.00V |                    | 0          |                 |
| 11/1           | 16       | 40V Linearity<br>40V Linearity              | -20.00V<br>-10.00V | -20.00V<br>-10.00V | 0          |                 |
|                | 17       | 40V Linearity                               | 0.00V              | 0.00V              | Õ          |                 |
| diama di       | 18       | 40V Linearity                               | 10.00V             | 10.00¥             | 0          |                 |
| - Januar       | 19       | 40V Linearity                               | 20.00V             | 20.00V             | 0          |                 |
| - Januar -     | 20       | 40V Linearity                               | 30.00V             | 30.00V             | 0          |                 |
|                | 0 🎲      | lick on any test to repeat.                 |                    | 🔹 😲 Current View   | All Tests  | <b>•</b>        |
|                |          |                                             |                    | << <u>B</u>        | ack        | <u>N</u> ext >> |

- → The default comments as stored by the procedure are displayed. Additional comments can be added – up to 5 lines can be included on the certificate.
- → Click Next >> to proceed

| Certificate Comment          | \$                                                                                                    |  |
|------------------------------|----------------------------------------------------------------------------------------------------|--|
|                              | Set of the any required certificate comments below - to import an external text file click on 'Import Comments' and select the required file. To edit the contents of the 'drop down' lists click on the button marked '' |  |
| T. Otherson                  |                                                                                                    |  |
| and the second second second | Import Comments << Back <u>N</u> ext >>                                                                                                    |  |

→ Job comments can also be added – these are for use with ProCal-Track to product a service report.

→ Select the instrument status – note if some tests are incomplete or failed, Calibration Complete will not be available (the Other option can be used to set this if required). Click Next >> to proceed.

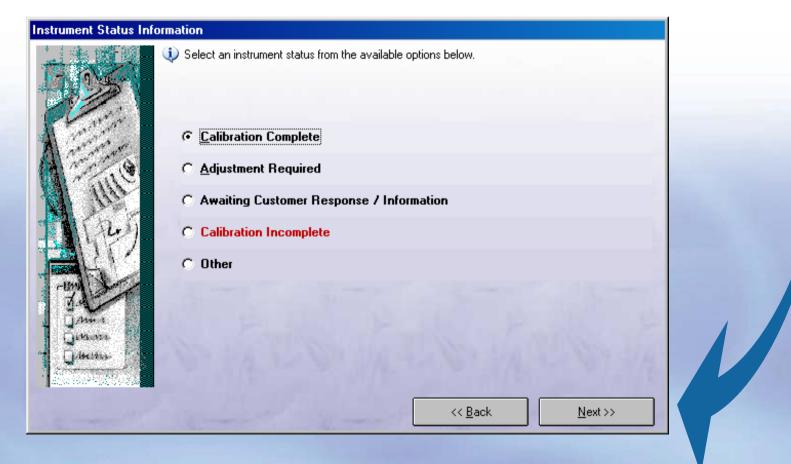

→ The final step is to set a certificate number. The next available number is displayed (a different number can be entered If required). Click Finish to save the calibration.

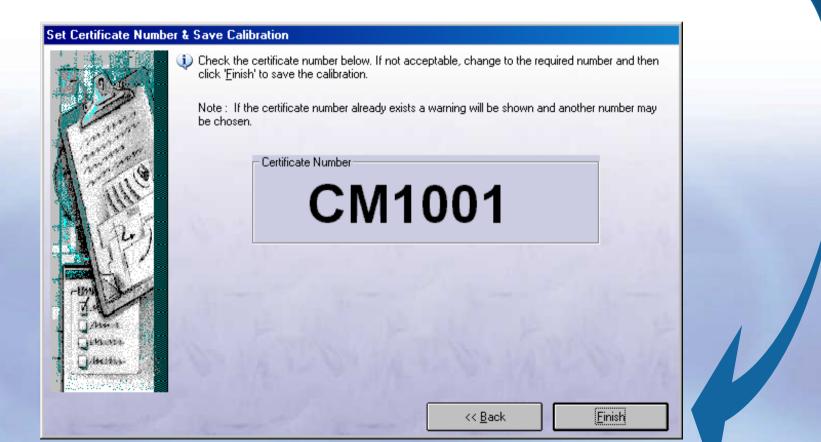

→ A dialog will be displayed to allow the certificate to be printed. Select the required options (certificate / label) then Click OK.

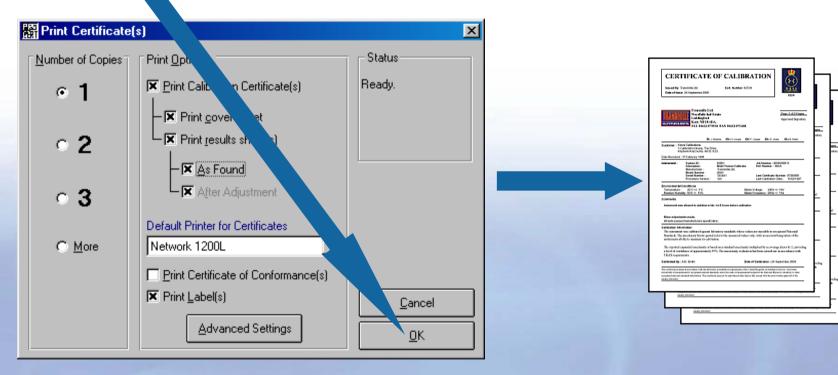

į

Click on the Advanced button to select Pages to print and printer selection.